# PLANET REGISTRY CLINICIAN CHECKLIST

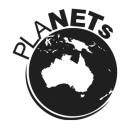

A new era in the optimal planning of treatment and research of Neuroendocrine tumours (NETs) in Australia for patients and clinicians.

## What is the Planet Registry and Planet App and why is it so important?

The PLANET Registry is the first dedicated registry for neuroendocrine cancers internationally and we want to ensure that this registry is successful.

A data repository for clinical information for patients with neuroendocrine tumours it is designed to facilitate the exchange of information about NET patients between clinical professionals, and provides mechanisms to collect valuable information for research, and further studies.

It is so important that we can collect detailed and comprehensive data about each patient so that we can truly understand the types of NETs, diagnostic tools, demographics, treatment options, treatment outcomes, side effect management and involve patients in Clinical Trials and tailor trials to improve the lives of NET patients.

## Please use this checklist below to assist us in developing and maintaining this world first registry:

| Tick as completed |                                                                                                    |
|-------------------|----------------------------------------------------------------------------------------------------|
|                   | Pre-populate patient data into Registry prior to consultation (for more instructions watch this video: https://bit.ly/30Ty9al)                                                       |
|                   | Patient has been allocated a unique code and this code has been provided to them                                                                                                    |
|                   | NET Nurse Coordinator, NeuroEndocrine Cancer Australia staff member or volunteer is available to assist the patient                                                                  |
|                   | Patient agrees to participate in the PLANET Registry and the importance of their de-identified data is explained to the future of NETs care and is given the unique code for the App |
|                   | Frequency of data entry is confirmed by Clinician to the patient                                                                                                    |
|                   | Patient is given instruction sheet for installing the App and meets with NeuroEndocrine Cancer Australia staff member, volunteer or NET Nurse Coordinator.                           |
|                   | Contact details are given to patient in case they have problems when away from the hospital / clinic                                                                                 |

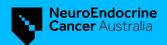

## PLANET PATIENT APP INSTRUCTIONS

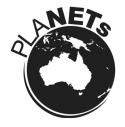

Downloading the PLANET patient app is simple and doing so will assist your healthcare team in providing you with better support and specialised neuroendocrine cancer care.

## To download the PLANET app for iOS:

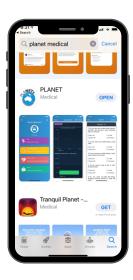

- ✓ Go to the App Store and search for "PLANET medical"
- Click on "install" and wait until the "PLANET" icon appears on your device
- Tap the icon to open the app then enter your activation code provided by your clinician (App ID)
- Click on "activate" and you have successfully connected your device to the study

### To download the PLANET app for Android:

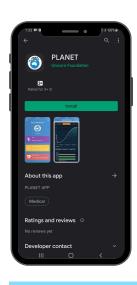

- Go to Google Play and search for "PLANET neuroendocrine"
- Click on "install" and wait until the "PLANET" icon appears on your device
- Tap the icon to open the app then enter your activation code provided by your clinician (App ID)
- Click on "activate" and you have successfully connected your device to the study

#### **IMPORTANT** information regarding the PLANET patient app

To ensure the safety and security of this app, a unique verification code will be required to access the app. ONLY your clinician will be able to provide you with this code AFTER they have added you to the PLANET registry.

Download the PLANET app using the instructions below and ask your clinician for your unique authentication code at your next appointment so you can start entering your vitals today.

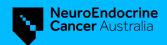